### **Governors State University [OPUS Open Portal to University Scholarship](https://opus.govst.edu?utm_source=opus.govst.edu%2Fcapstones%2F352&utm_medium=PDF&utm_campaign=PDFCoverPages)**

[All Capstone Projects](https://opus.govst.edu/capstones?utm_source=opus.govst.edu%2Fcapstones%2F352&utm_medium=PDF&utm_campaign=PDFCoverPages) [Student Capstone Projects](https://opus.govst.edu/student_capstones?utm_source=opus.govst.edu%2Fcapstones%2F352&utm_medium=PDF&utm_campaign=PDFCoverPages)

Spring 2017

# Digitized Engineering Notebook

Shyamkumar Gunji *Governors State University*

Vinay Reddy Madi *Governors State University*

Santosh Reddy Nagiri *Governors State University*

Sushmitha Reddy Pullakura *Governors State University*

Follow this and additional works at: [https://opus.govst.edu/capstones](https://opus.govst.edu/capstones?utm_source=opus.govst.edu%2Fcapstones%2F352&utm_medium=PDF&utm_campaign=PDFCoverPages) Part of the [Computer Sciences Commons](http://network.bepress.com/hgg/discipline/142?utm_source=opus.govst.edu%2Fcapstones%2F352&utm_medium=PDF&utm_campaign=PDFCoverPages)

#### Recommended Citation

Gunji, Shyamkumar; Madi, Vinay Reddy; Nagiri, Santosh Reddy; and Pullakura, Sushmitha Reddy, "Digitized Engineering Notebook" (2017). *All Capstone Projects*. 352. [https://opus.govst.edu/capstones/352](https://opus.govst.edu/capstones/352?utm_source=opus.govst.edu%2Fcapstones%2F352&utm_medium=PDF&utm_campaign=PDFCoverPages)

For more information about the academic degree, extended learning, and certificate programs of Governors State University, go to [http://www.govst.edu/Academics/Degree\\_Programs\\_and\\_Certifications/](http://www.govst.edu/Academics/Degree_Programs_and_Certifications/)

Visit the [Governors State Computer Science Department](http://www.govst.edu/cas/cpsc/ms)

This Project Summary is brought to you for free and open access by the Student Capstone Projects at OPUS Open Portal to University Scholarship. It has been accepted for inclusion in All Capstone Projects by an authorized administrator of OPUS Open Portal to University Scholarship. For more information, please contact [opus@govst.edu](mailto:opus@govst.edu).

#### **ABSTRACT**

In this modern world everything is digitalized i.e a raw data can be transformed into digital where someone can use data through computer. Digitized Engineering book is a online application that is a replica of hardcopy of Engineering book.Digital Engineering book will allow the student to access their data through text, pictures and graphs. Through this application students can check their progress of projects. Using digitalized engineering book student can create a new files and can view other student progress too.

In this application we will have a welcome page (main page) with navigation list on it. We will have some more features like admin console, options to create and view projects, log index etc.

This Web application is one stop solution for project management. It will allow users to create project and add members to project. The project members can enter their project related content (documents/videos/images) through this application. The users can enter their status and observations through this application everyday which helps in tracking the project by other members without any communication gap. The users can discuss their queries or project related things using discussion board provided in this application.

Each user will have personal dashboard which will show all his projects and their status. The user can search any project in the website and can read the content.

The Admin will track the user registrations and content present in the web application. The admin has every right to delete the content.

### **Table of Content**

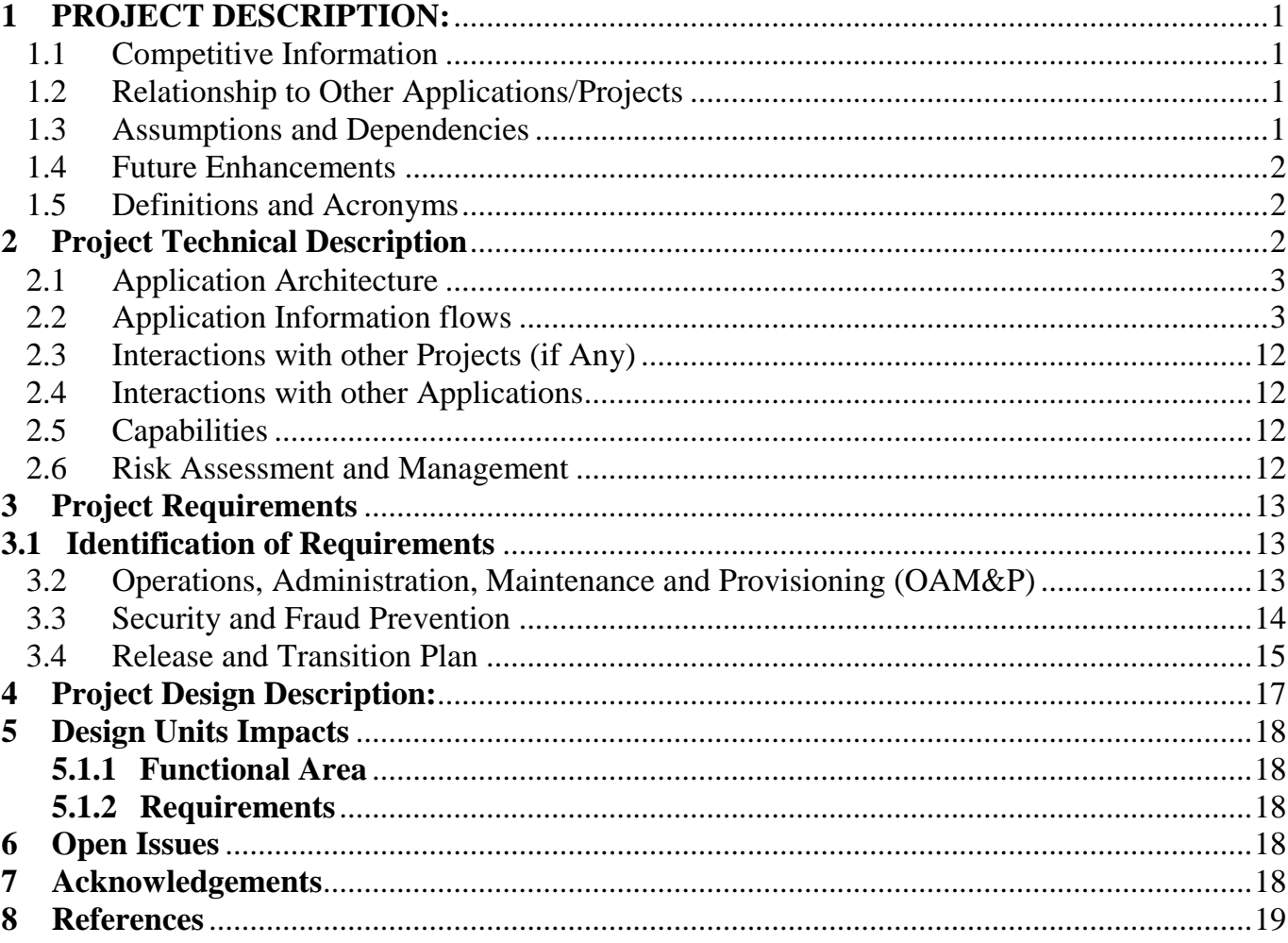

### <span id="page-3-0"></span>**1 PROJECT DESCRIPTION:**

The objective of this project is to develop a online project portal to promote and offer technologies to the perspective students. This portal acts as a marketing tool and should be used to monitor inquires and registrations for students. This Portal lists all the projects available and its course details, it also includes the schedule of the courses and stores the information related to inquiries about the projects. **Modules:**

**Team leader:** Team leader has an authentication to modify the project,add project and to add team members.

**Team member:** Digitized engineering note book provides authentication and authorization to students. This portal offers modify projects, course schedules to other students and they can go through their project.

**Administrator:** Administrator is a super user in the system. Admin can do anything on the site like setting up the front (home) page, changing the look of site, adding users, adding courses and providing permission to other users.

#### <span id="page-3-1"></span>**1.1 Competitive Information**

In the current market, there might be a lot of portals available to access engineering note book which are ready to use. We can consider those portals are our competitors but this portal has some unique feature like adding projects, adding users and tracking of project status which brings uniqueness to this portal. This portal is more users friendly and its design architecture also quite different than other portals.

#### <span id="page-3-2"></span>**1.2 Relationship to Other Applications/Projects**

This project is related to students who are pursuing their bachelors/masters degree. This portal is used to both team members and viewers

### <span id="page-3-3"></span>**1.3 Assumptions and Dependencies**

We can assume that this portal will increase the credibility of a student by promoting their projects. It helps students to enroll into multiple projects and update them with the latest technologies. This is more user's friendly, even students can enter into portal and register with the permission of admin. we do not have any dependencies.

### <span id="page-4-0"></span>**1.4 Future Enhancements**

This Portal is designed for students in order to overcome some problems. In the future, we can modify the portal and make it according their current situation. This portal has the capability to enable chat rooms for team members, admin and team leader which act as an internal messaging system.

### <span id="page-4-1"></span>**1.5 Definitions and Acronyms**

ASP.NET Active server pages SQL Structure Query Language MVC Model View Controller

### <span id="page-4-2"></span>**2 Project Technical Description**

Development Environment:

- Operating Systems: Windows 7/8/10
- Web Server: Internet information server 7.0 (IIS)
- Visual Studio ASP.NET frame work
- Languages: Java Script, HTML and CSS.
- Database: SQL server management studio
- Client Browser: Chrome/Mozilla Firefox.

### <span id="page-5-0"></span>2.1 **Application Architecture**

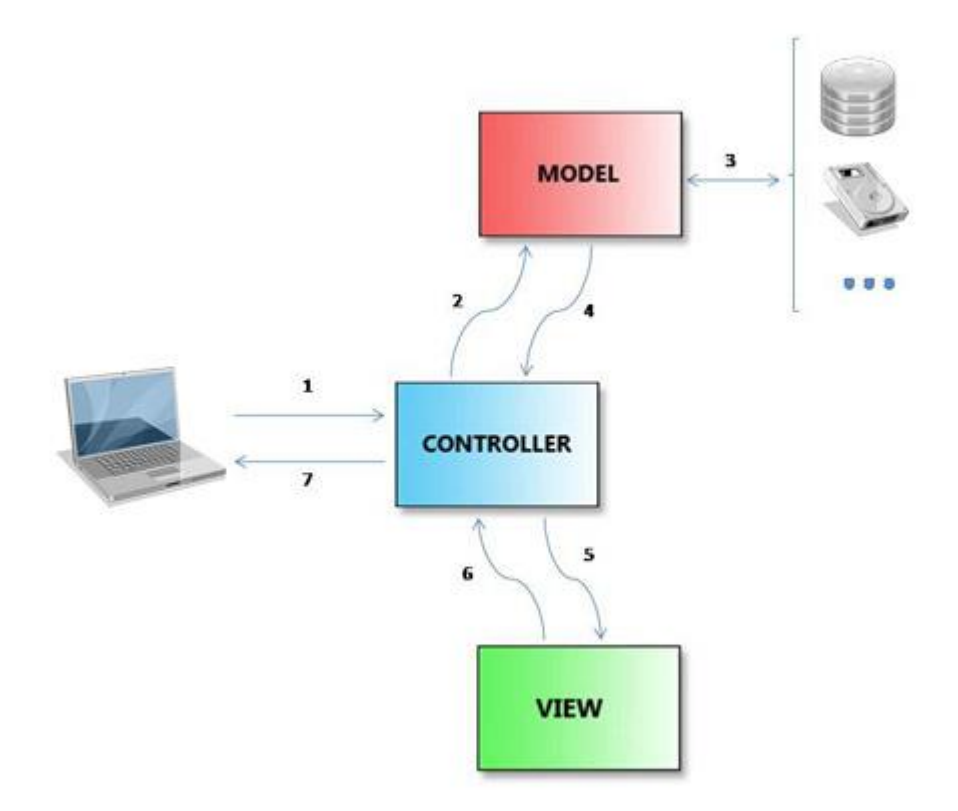

### <span id="page-5-1"></span>**2.2 Application Information flows**

This Appliction provides end-to-end functionalities of digital notebook. This project was developed to help students access their projects and view other projects so that they gain knowleges from different sources . This project have o modules i.e. user and administrators. Administrators can access all functionalities i.e end to end from application whereas user will have some constrains.

# **HOME PAGE**

This is default homepage of our website,which contains modules

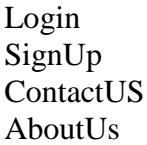

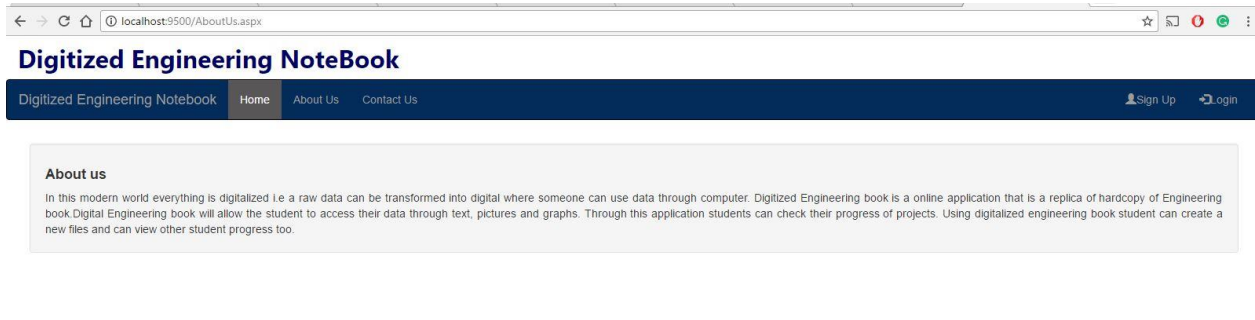

**All Rights Reserved** 

This is the page where user register with our blog It has following textboxes

Studentname Email StudentID Password

#### **Digitized Engineering NoteBook**

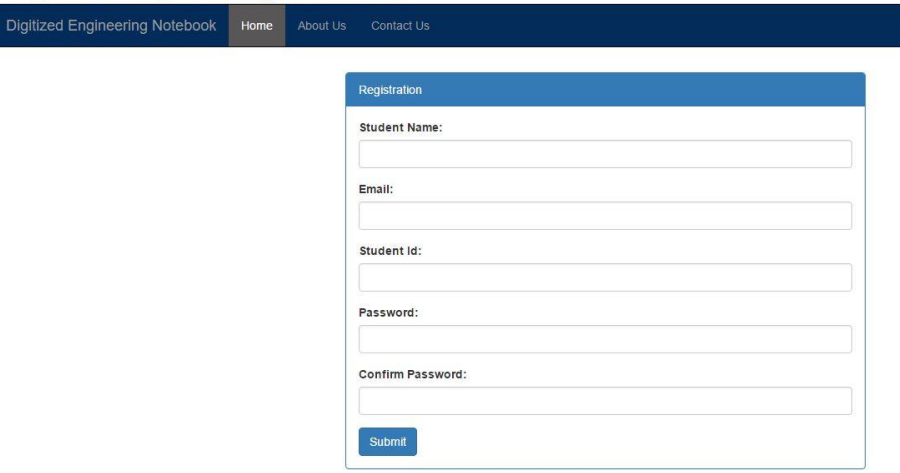

#### Contact us pages will have a contact information of registered owner

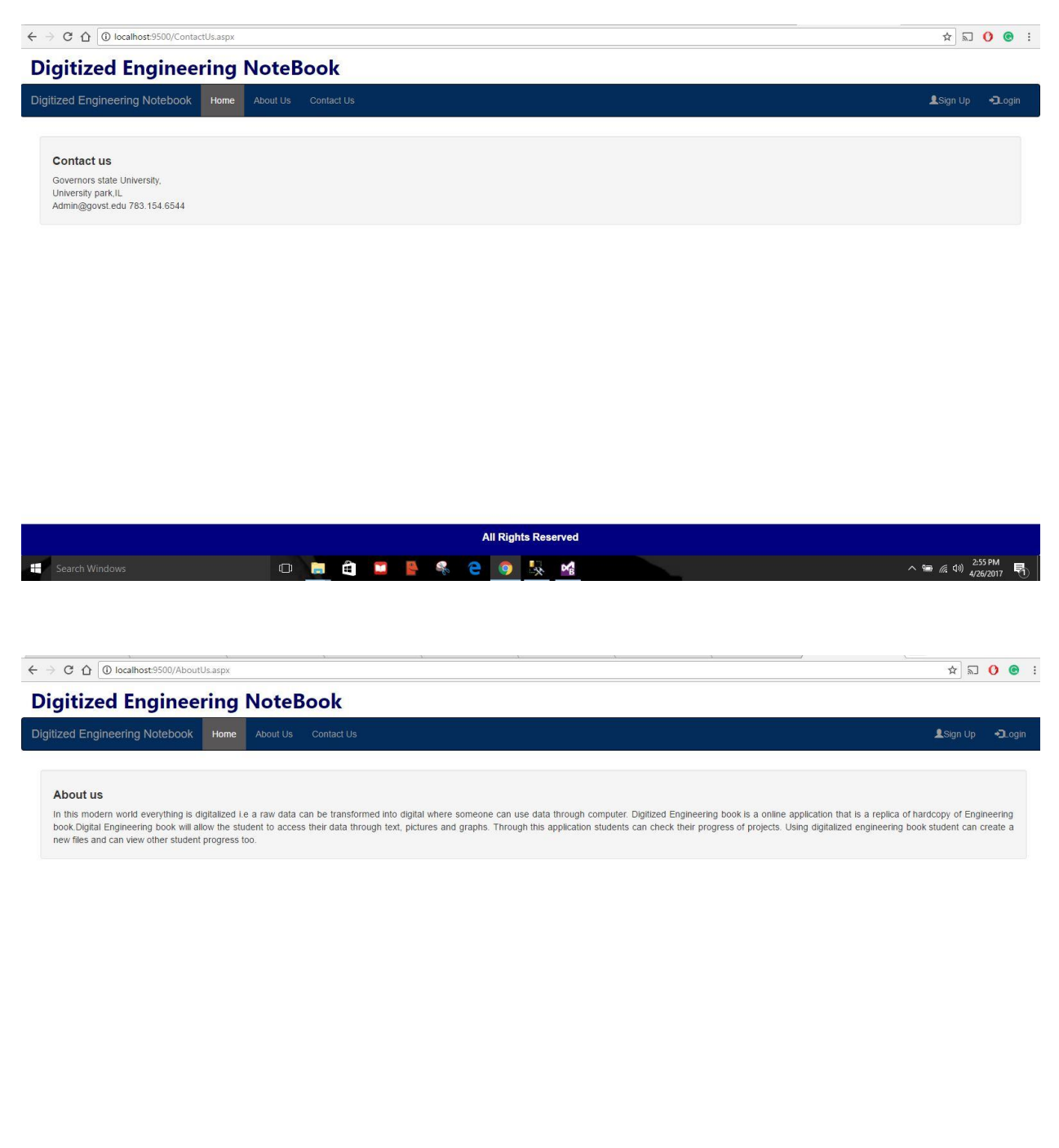

**All Rights Reserved** 

Login page .once user register with website user can login with studentID and can access user console

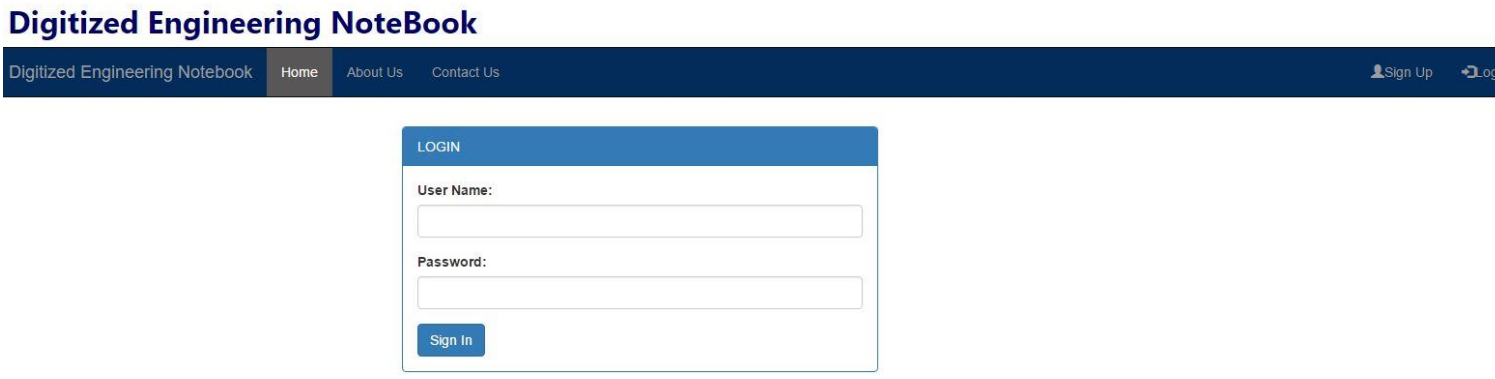

### **User profile**

Once user logged in to system ,he/she can view and access all the document but cannot modify that documents

If user add a project then he will be the Team Leader of that project and can add members to this project

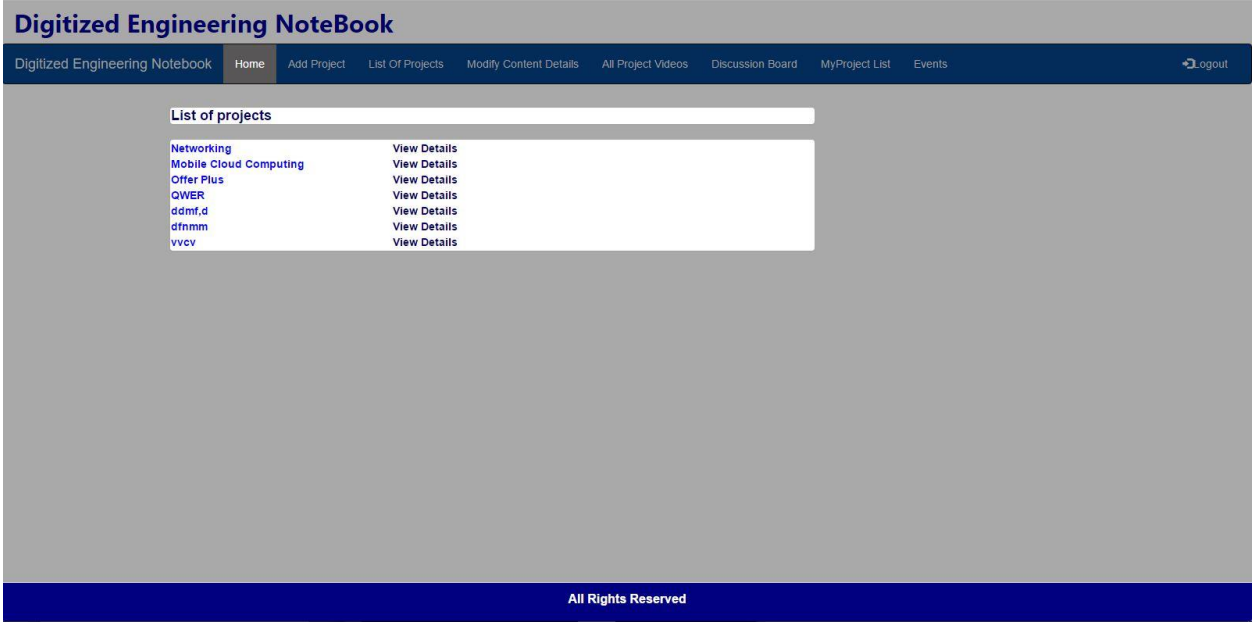

All Team members and TeamLeader can modify their project and can add multimedia objects

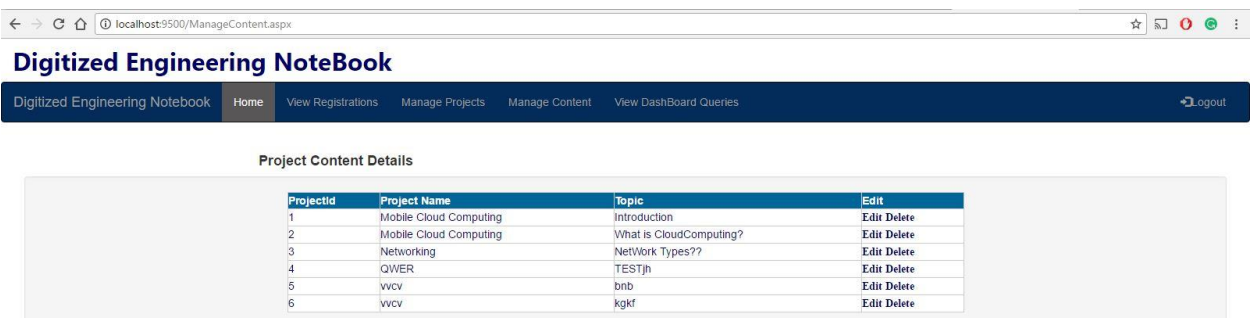

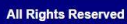

#### **Digitized Engineering NoteBook**

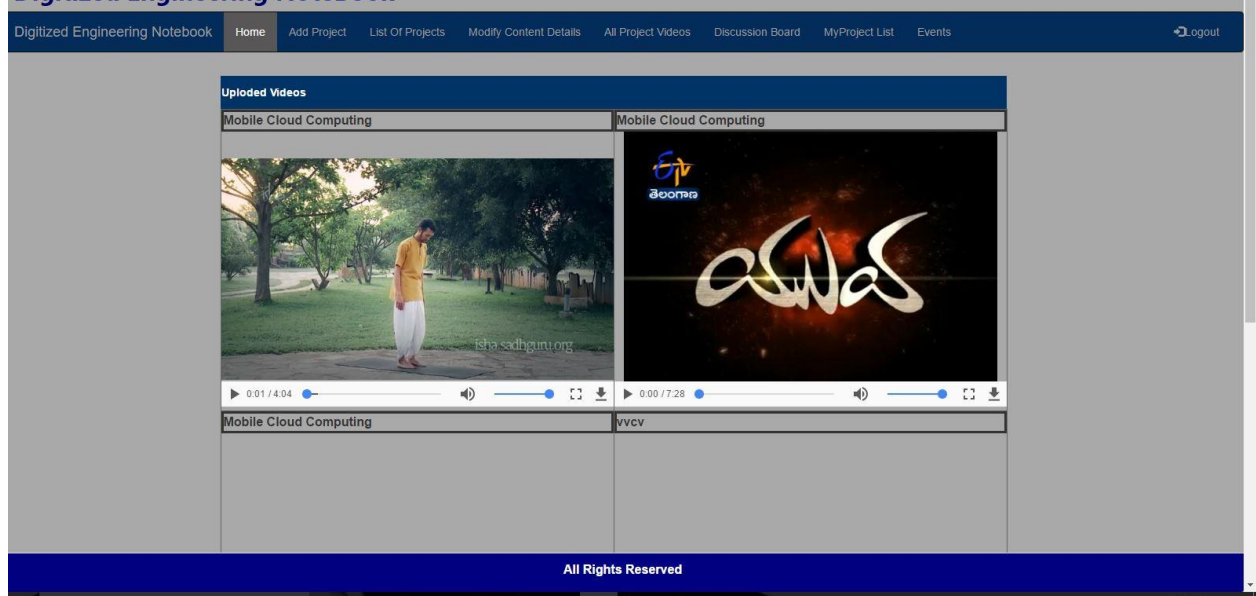

This the page creates after Team Leader creates a project and can add a registered members to it.After adding users only user can acess their project

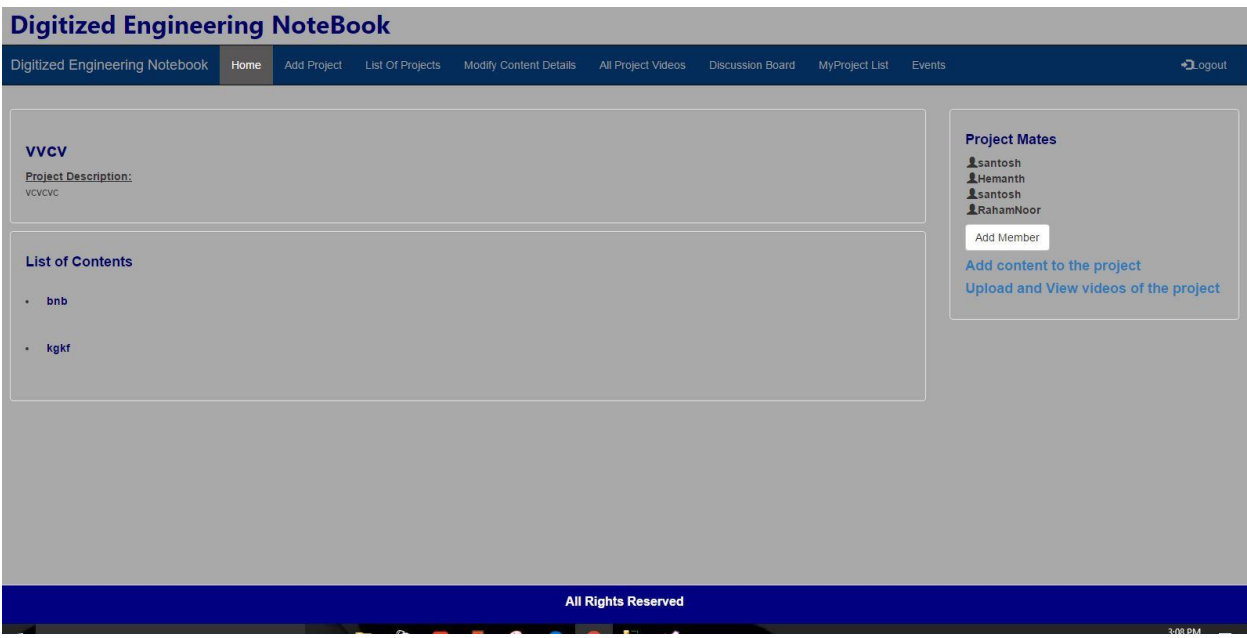

## **Disccusion Board**

All registered user can discuss their quries and post their question

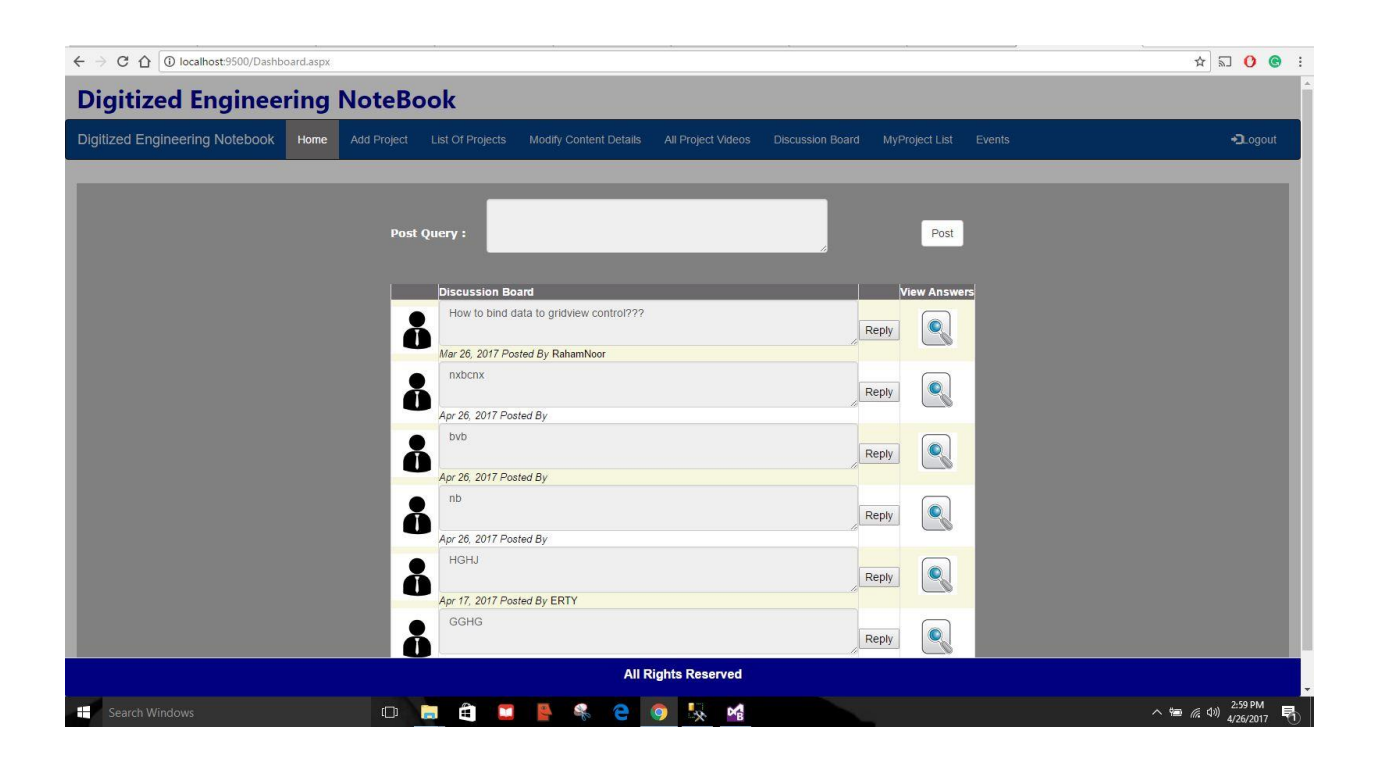

### **Admin Console**

This is adminstration console where admin can access all details of the registered users

This cosole have a following modules

View Registration Mangae project Mange discussion board Mange content

#### **Digitized Engineering NoteBook**

Digitized Engineering Notebook Home View Registrations Manage Projects Manage Content View DashBoard Queries

#### **Project Member Details**

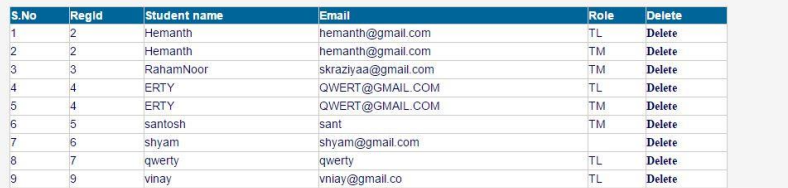

**All Rights Reserved** 

### **Manage module**

This is the module where admin can delete , update users project

#### **Digitized Engineering NoteBook**

Digitized Engineering Notebook Home View Registrations Manage Projects Manage Content View DashBoard Queries

#### **Project Content Details**

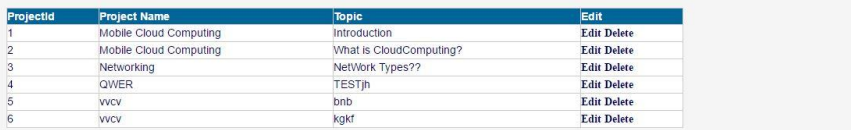

**All Rights Reserved** 

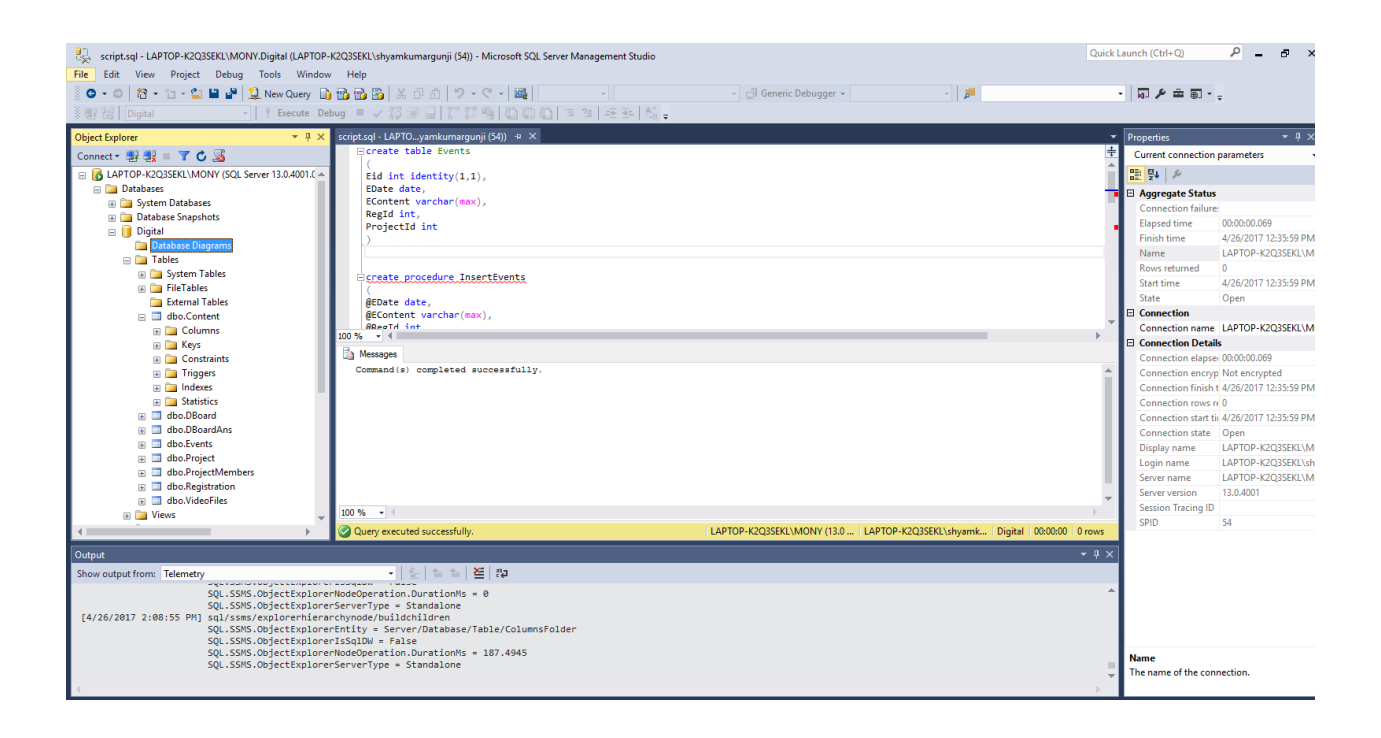

### <span id="page-15-0"></span>**2.3 Interactions with other Projects (if Any)**

This project is independent it doesn't depend with other projects

#### <span id="page-15-1"></span>**2.4 Interactions with other Applications**

This application does interacts with users and registered users .Registered users can edit their user interface

### <span id="page-15-2"></span>**2.5 Capabilities**

All the information like user profile data, user credentials, add project, manage project are saved into backend database. The data is dynamically retrieved and updated based on the user activities. The site accepts only the registered user . The registered users can able to view and manage their projects and can access their projects

#### <span id="page-15-3"></span>**2.6 Risk Assessment and Management**

The main risk of the project is to communication with the stakeholders to gather the requirements.

- Schedule risk: Project schedule may skip and release may bleed.
- Budget risk: Inappropriate budget estimation.
- Operational Risks: Insufficient resources
- No proper training.

### <span id="page-16-0"></span>**3 Project Requirements**

#### <span id="page-16-1"></span>**3.1 Identification of Requirements**

is the website URL for this project which redirects to display homepage and it consists related video and News feeds. Mainly, two types of login opportunities i.e. new user and existing user, admin/supervisor are key users to update website maintenance. It is developed by following requirements:

### <span id="page-16-2"></span>**3.2 Operations, Administration, Maintenance and Provisioning (OAM&P)**

OAMP are the several actions, methods and specifications associated with operating, administrating, controlling, and managing this project.

- Operations: This explains the everyday actions of the design similar to everyday conference with in the group, escalations in work, connectivity and changes in group via electronic mails and conferences. Including check checklist, tickets methods, on call details for job.
- Administration: In management system, it explains actions similar to typical passwords, accessories and equipment connection. Timesheets, conferences, schedule and customer support.
- Maintenance: This consists of components and also design modifications in our project. Maintenance are possibly routine or maybe unscheduled. Maintaining of communication equipment and software system just like updating or modifying them to several types. Fixing problems in task and associated with excision of management facilities as a protection policy.
- Provisioning: Placing newer system, new support, setting up new equipment will come under provisioning of the job.

### <span id="page-16-3"></span>**3.3 Security and Fraud Prevention**

Security is the major issue for any project. In this Project, team members/Administrator can be provided by username and password for entering into the Appliction. Users can enter into website by comparing the end user name and password of Administrator and Parents log on Webpages respectively. All the passwords are encrypted in 'Message Digest algorithm 5' in the database. It fetches info from database as soon as user attempts to sign on. Whenever user forgets password and attempt to sign on, it redirects to error web page.

### <span id="page-17-0"></span>**3.4 Release and Transition Plan**

### **Time Management:**

Project Start Date: 01/31/2017

- First seminar presentation: 02/05/2017 Particulars on abstract and even Specifications are highlighted
- Second seminar: 03/06/2017 Suggestions of design and developments of project are discussed
- Final seminar: 04/26/2017

Concluding execution and project release is planned on this day

### <span id="page-17-1"></span>**4 Project Design Description:**

This Application was designed based on the following ER diagram, Use case diagram, UML diagram:

### **ER Diagram:**

The admin has all the privileges to manage the site, right from the user management to cancelling the enrolled courses. Where the parent's privileges are limited to register, manage and view newly added courses.

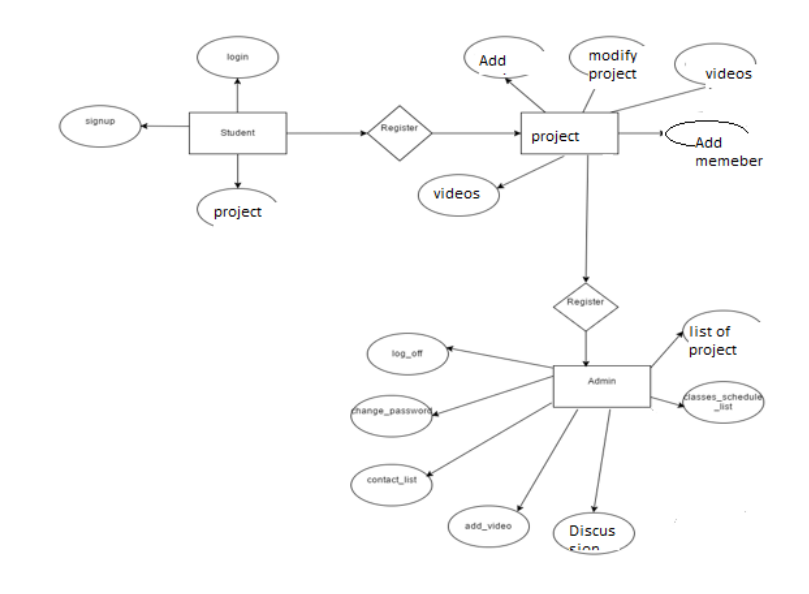

## **Use Case Diagram:**

Admin user will have all the privileges within the sales portal. Once admin logs into the portal, admin can be able to manage the Inquires about the courses, offering listed in the portal, manage promotions.

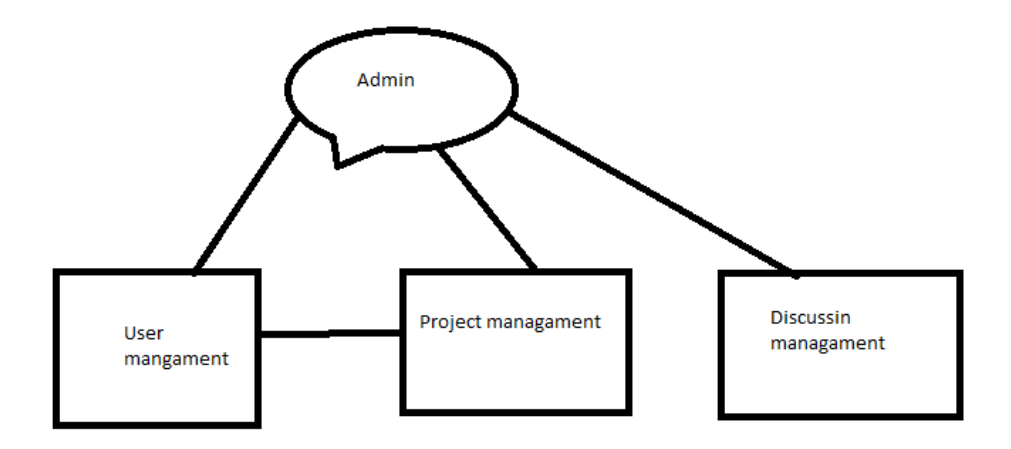

**UML Diagram:**

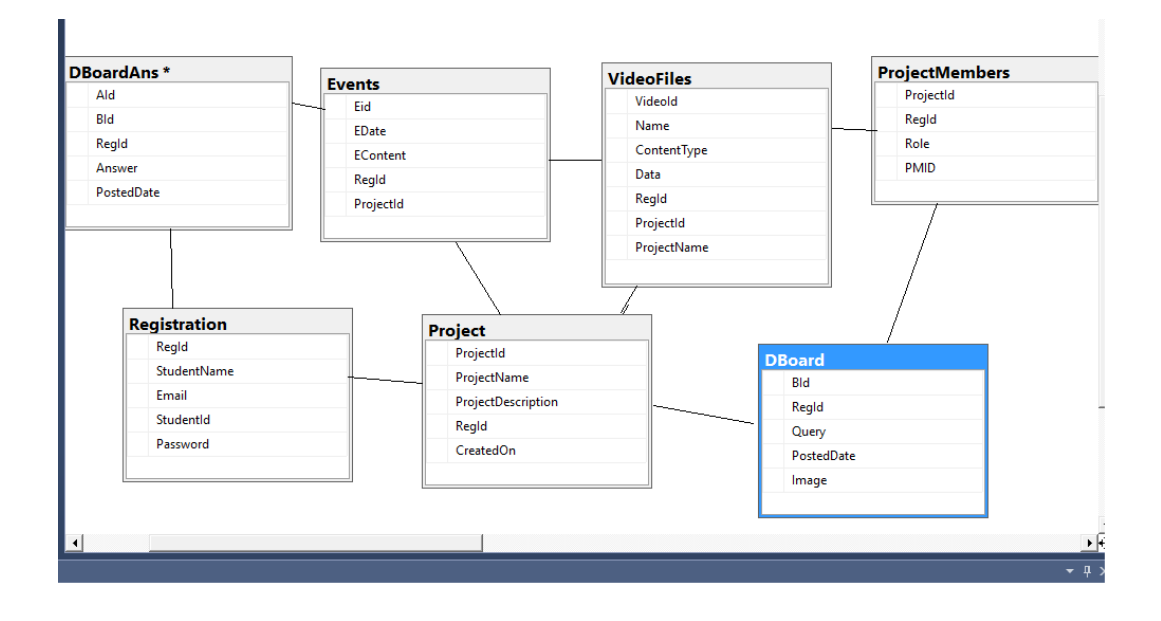

# <span id="page-20-0"></span>**5 Design Units Impacts**

Any future changes in requirements for this project doesn't affect the current architecture and functionality.

### <span id="page-21-0"></span>**5.1.1 Functional Area**

Below are the functional areas which are handled by our project team:

- Scope of the project
- Team Communication
- Quality of the project
- Project Deliverables
- Timelines of the project

### <span id="page-21-1"></span>**5.1.2 Requirements**

The following Important Functional Areas are covered during our project:

- Login Functionality
- Administrative permissions
- Adding or registering multiple projects

### <span id="page-21-2"></span>**6 Open Issues**

All the Open Issues were resolved.

### <span id="page-21-3"></span>**7 Acknowledgements**

It has been an outstanding opportunity to gain lots of experience in real period undertakings, followed by the vision of how to truly design and examine real projects. For that we desire to thank all the people who made it probable for students like us. Distinct cheers to the graduation Undertaking Constituent for the efforts they did to furnish us with all functional data and making the trail clear for the students to apply all the education eras in real-time undertaking design and analysis. We would like to express our most profound gratitude to our graduation undertaking supervisor Prof. Do young Park for his patience and guidance alongside the semester. Moreover, it is our obligation to thank all the assessing group associates for their kind discussions and encouragement.

### <span id="page-21-4"></span>**8 References**

http://www.edn.com/electronics-blogs/embedded-basics/4441142/Modernize-your-engineer-snotebook